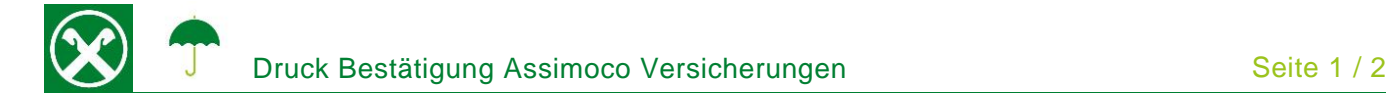

Folgende Schritte sind auszuführen um jederzeit bequem, von zu Hause aus, die **Bestätigung der Assimoco Versicherungen** abzurufen \*

## **ONLINE BANKING (PC)**

- 1. Gewohnter Einstieg im persönlichen Online Banking (von PC / Browser)
- 2. Menüpunkt "Informationen (1) / Versicherungen (2)"

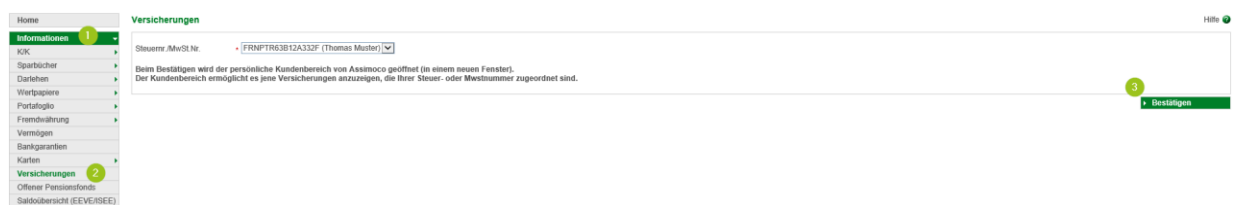

*N.B.: Für die Seite "rob.raiffeisen.it" müssen im Browser die PopUps zugelassen sein.*

## **PERSÖNLICHER KUNDENBEREICH VON ASSIMOCO**

3. Nach dem Klick auf "Bestätigen (3)" wird in einem neuen Fenster die persönliche Assimoco-Seite geöffnet

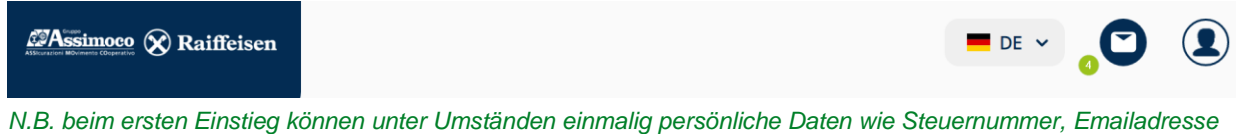

*u.a. abgefragt werden.*

4. Mit dem Klick auf  $\bigcirc$  (4) oben rechts werden alle Mitteilungen von Assimoco angezeigt. Mit "Öffnen" (5) wird das entsprechende Dokument geöffnet

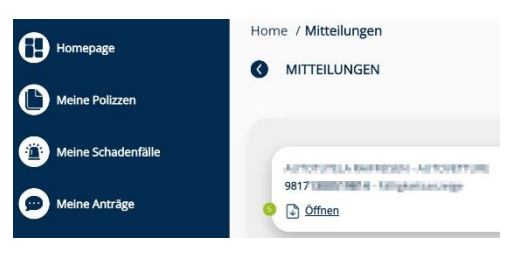

*\* Vorbehaltlich kurzfristiger Änderungen der Webseiten*

Raiffeisen Wipptal

Wir bewegen mehr

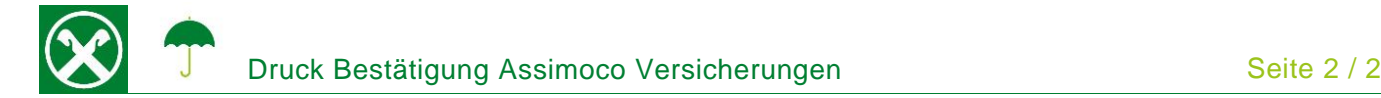

 $\cdot^\bullet$ 

## Persönlicher **RAIFFEISEN – APP Bereich** 。<br>命 Mein Vermöne 1. Gewohnter Einstieg in die Raiffeisen-App  $\triangle$ Main Versiel 2. Klick auf  $\triangle$  in der Menüleiste unten (1) Ā 3. Der Menüpunkt "Mein Versicherungsschutz" (2) befindet sich unter dem Ð Bereich "Produkte"  $\otimes$ 4. Klicken Sie auf **und kundenbereich Assimoco** and auf dann auf Ihre Steuernummer (3) Ā um das persönliche Assimoco Portal zu öffnen. Für welchen Kunden möchtest du die Versicherungsposition aufrufen? Im persönlichen Kundenbereich kannst du deine aktuellen Verträge bei der ASSIMOCOGRUPPE einsehen und bearbeiten. KUNDE **WIDEWALDS MARTIN**  $\sqrt{7}$  $\rightarrow$ WELFALL WHILE THE EDGE

*N.B. beim ersten Einstieg können unter Umständen einmalig persönliche Daten wie Steuernummer, Emailadresse u.a. abgefragt werden.*

## **PERSÖNLICHER KUNDENBEREICH VON ASSIMOCO**

5. Mit dem Klick auf  $\blacksquare$  (4) oben rechts, werden alle Mitteilungen von Assimoco angezeigt. Mit "Öffnen" (5) wird das entsprechende Dokument geöffnet

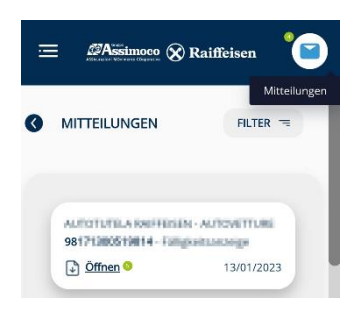

Wer im Besitz der persönlichen Zugangsdaten der Webseite von Assimoco ist, kann auch direkt unter <https://areaclienti.assimoco.it/> einsteigen und die Bestätigungen wie beschrieben abrufen.

Bei Fragen steht Ihnen unser ServiceCenter unter der Nummer 0472 722700 bzw. über Mail an [rkwipptal.servicecenter@raiffeisen.it](mailto:rkwipptal.servicecenter@raiffeisen.it) gerne zur Verfügung.

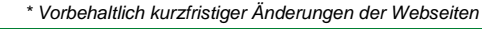

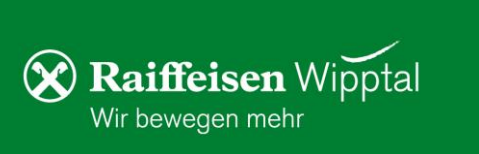